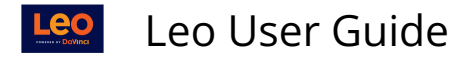

 $\Box$ 

## **Instructor Assignment Report**

**Path: Admin Toolbar > Advanced > Faculty Management > Instructor Assignment Report > Select Program > Select Academic Year** 

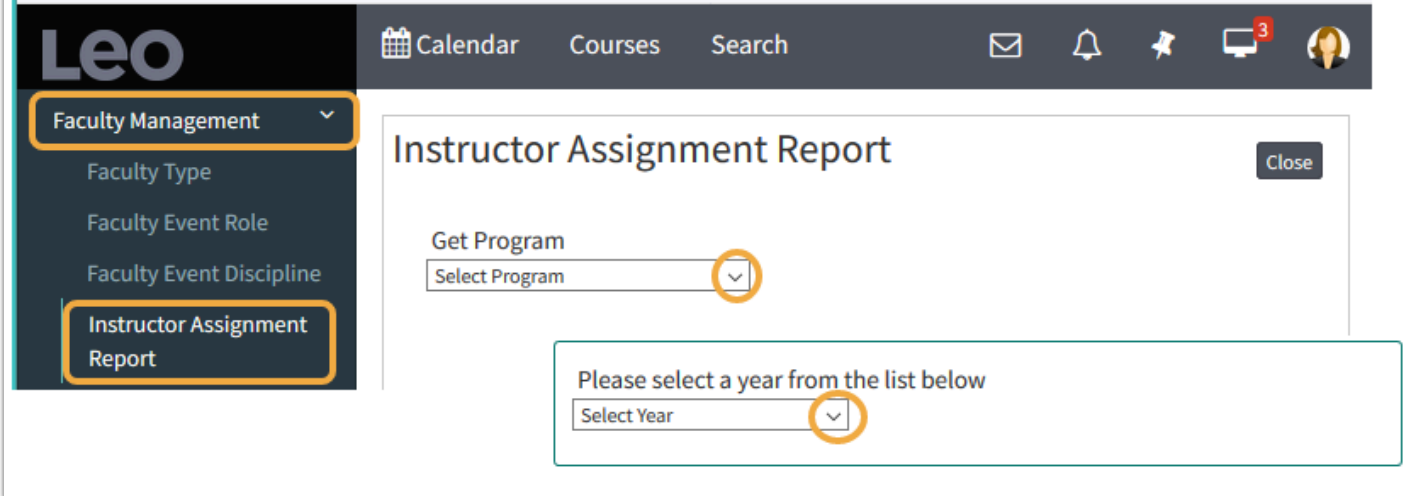

## **Specify Date Range for Report**

- 1. **Begin Date and End Dat**e: Select from pop-up calendar
- 2. Select **All Instructors** (with/Without Dept) or select specific Instructors
- 3. **Run Report**

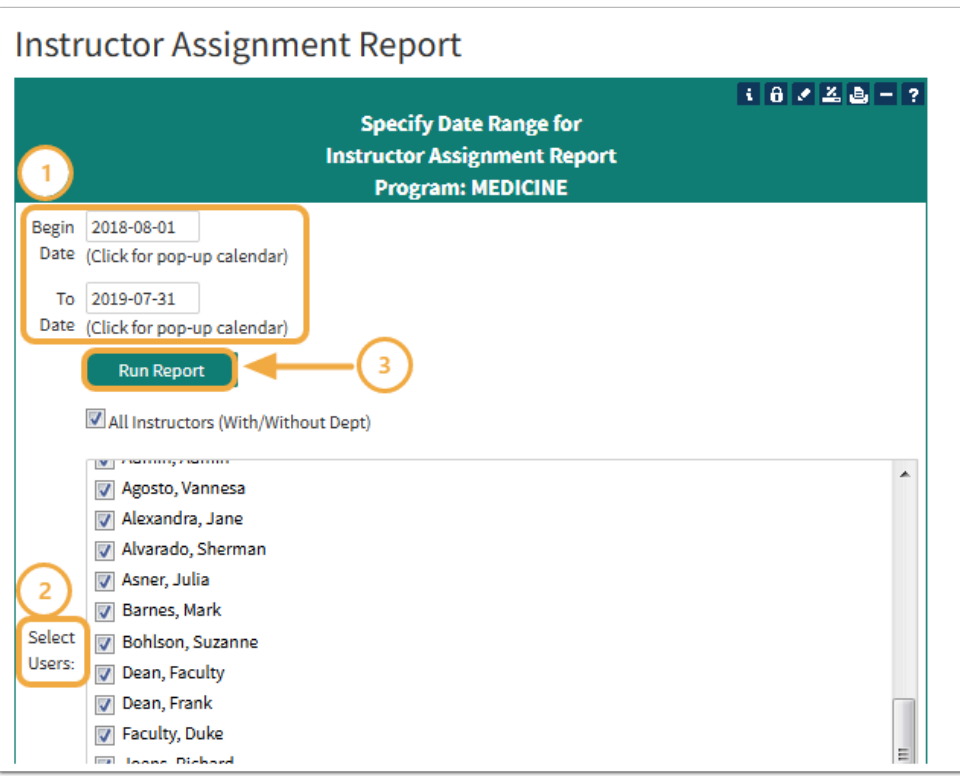

## **Report Grouped by Instructor**

This report will display data grouped by Instructor, that will return the following columns:

Leo Leo User Guide

- Date of event
- Start Time to End Time
- Rooms used (all for linked event set)
- Event Name
- Student Groups (all for linked event set)
- Event Type
- Faculty Event Role (all for linked event set)
- Course Name
- Hours

## **Detail Faculty Activity Report**

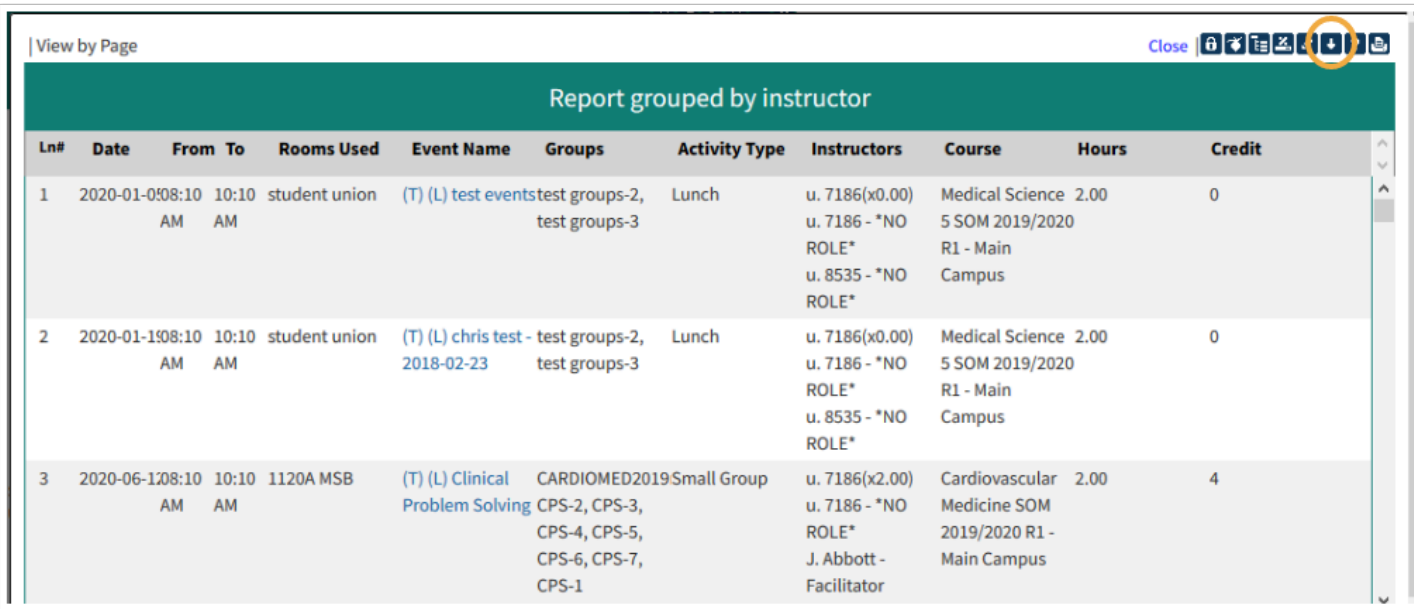

The report will be available in PDF format to download (download arrow above).